# *Project Progress Tracking (PPT) for EGEE*

Jurgen De Jonghe, IT-AIS-PM jurgen.de.jonghe@cern.ch

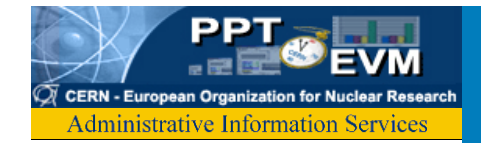

# *Projects supported, Timeline*

• ATLAS Detector **1999**•500 MCHF CORE Cost, •150 institutes  $\cdot$ in 35 countries  $\bullet$ LHC •3.3 BCHF expenditure **2002**y 2 years and 2 years and 2 years and 2 years and 2 years and 2 years and 2 years and 2 years and 2 years and 2 **Our mission:**  "Optimise the project's chances of success with minimum overhead" •75 MCHF expenditure **2003**•CERN & Gran Sasso  $\bullet$ EGEE egee •50 MCHF, **2004**Enabling Grids for •70 partners E-science in Europe •800 project members **2005**• CERN wide strategic planning **EGEE, EU Review (Feb 2005) Jurgen De Jonghe, IT-AIS**

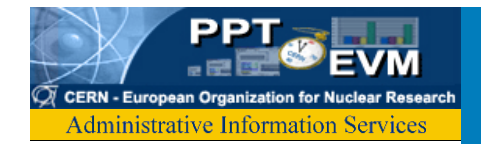

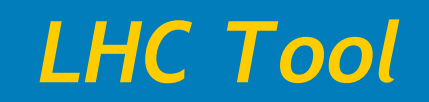

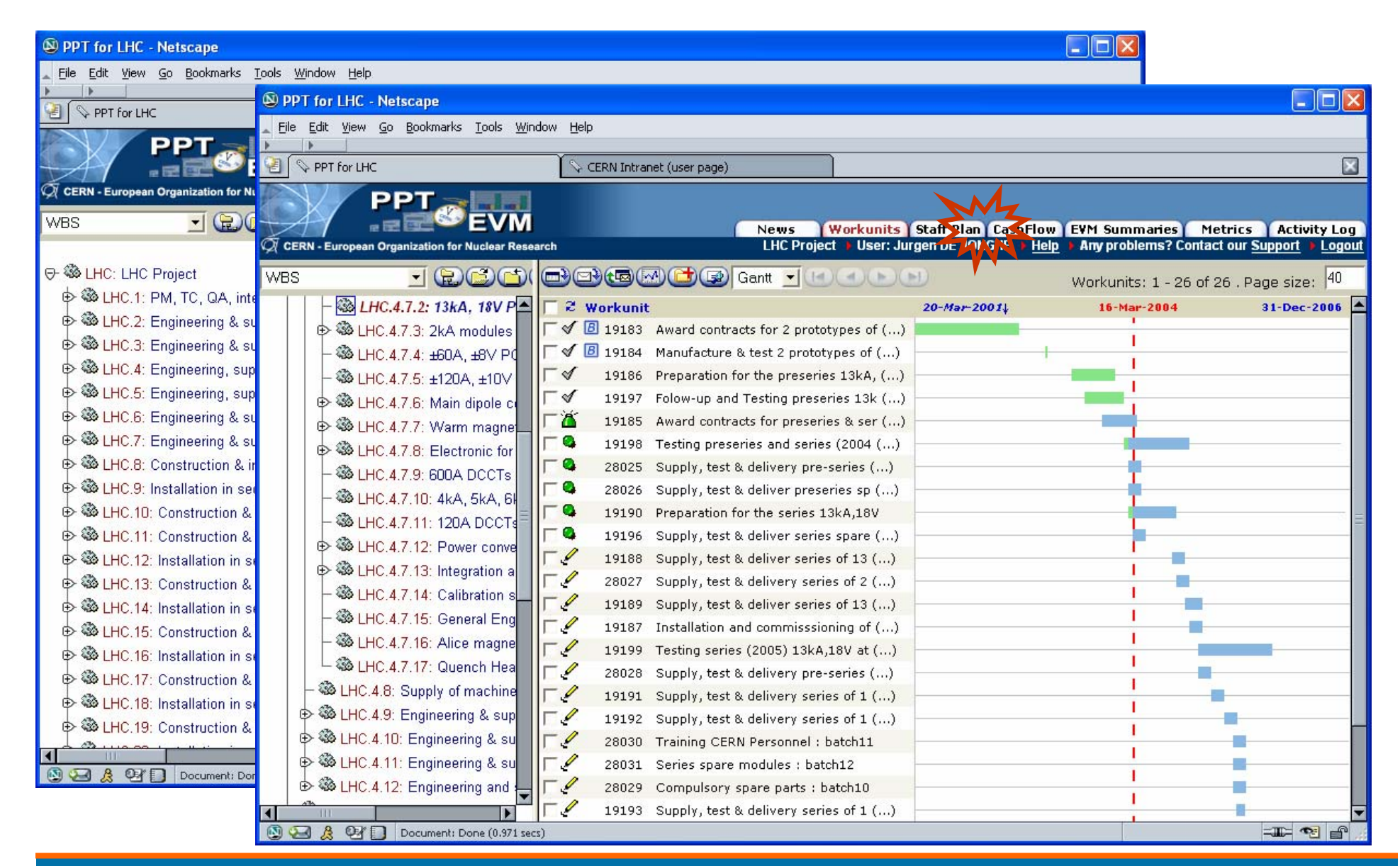

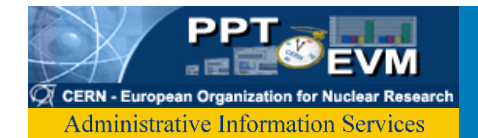

#### *EVM Analysis Tools*

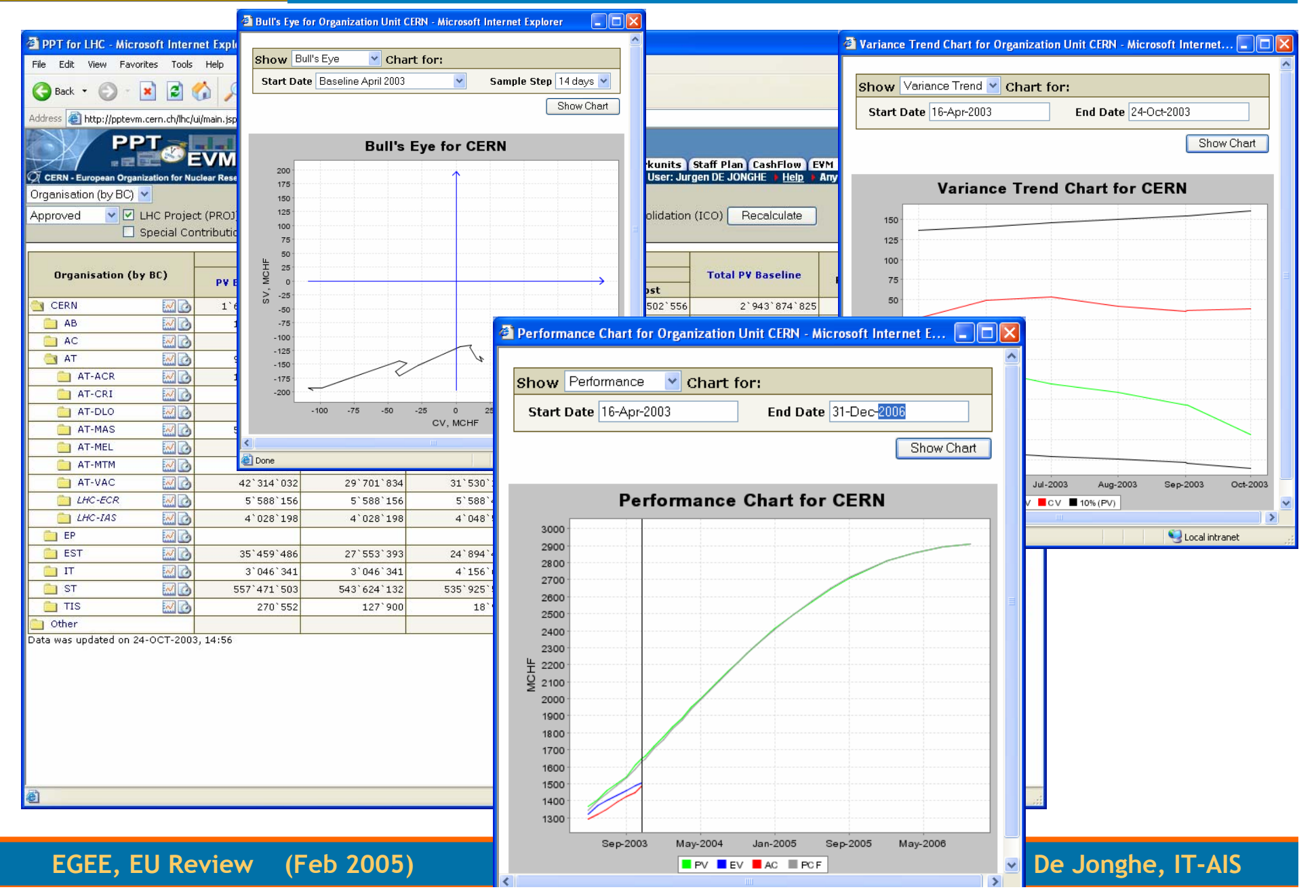

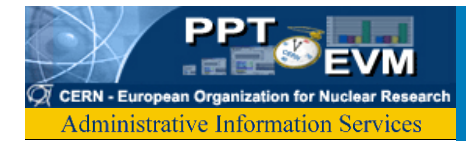

## *Every project is unique*

- EGEE:
	- Partners outside CERN
	- Mix of Research & Operation/Service Activities
	- Initial lifespan very short
	- EU Framework
- Scope of PPT/EGEE:
	- WBS, Activities
	- Tasks from the Execution Plan
	- EU Deliverables & Milestones
	- Partners
	- Project Members, Timesheets
	- Cost Information

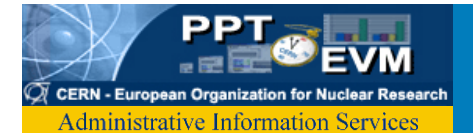

#### *Project Member Database*

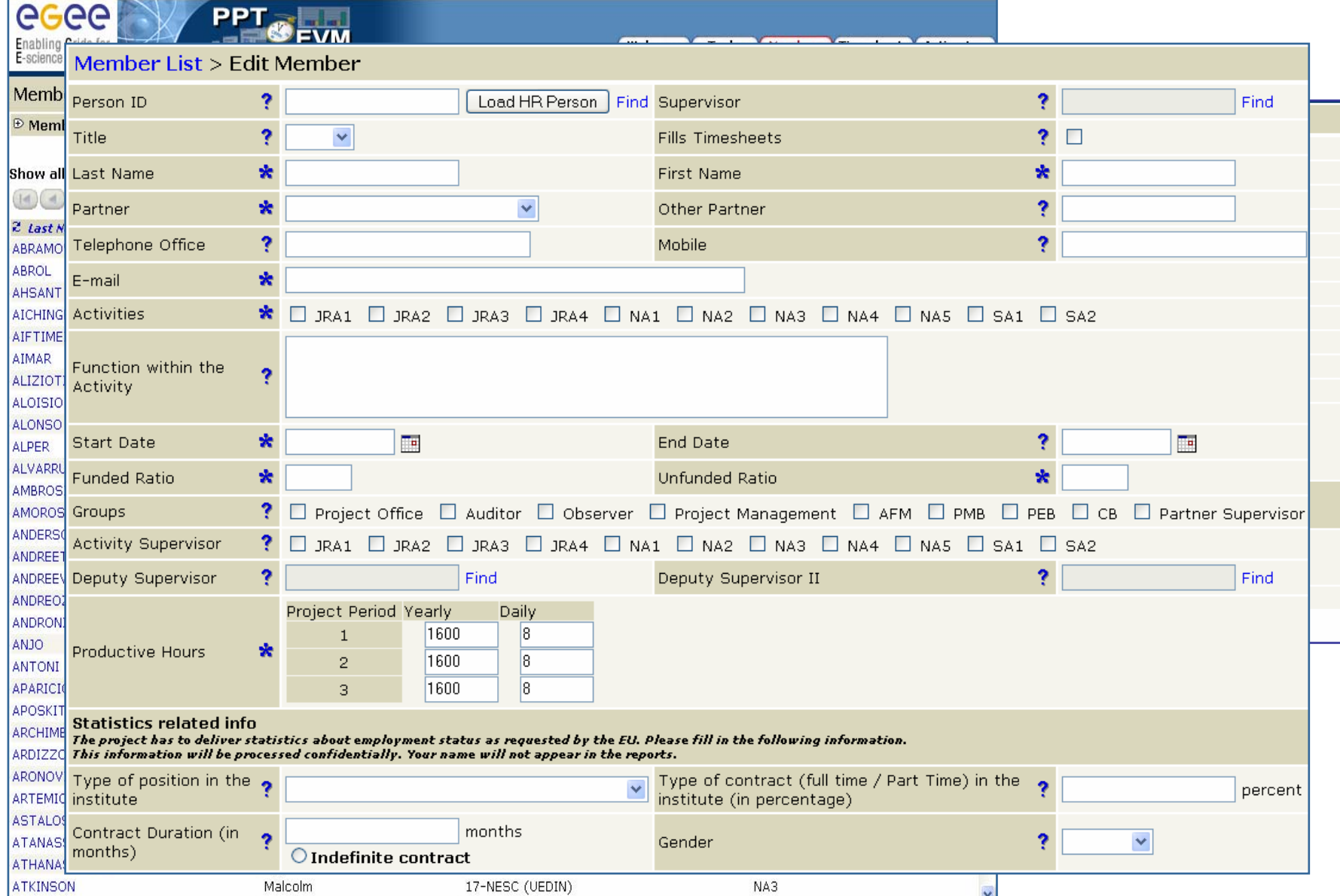

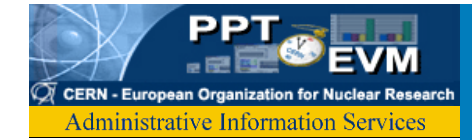

#### *Timesheets*

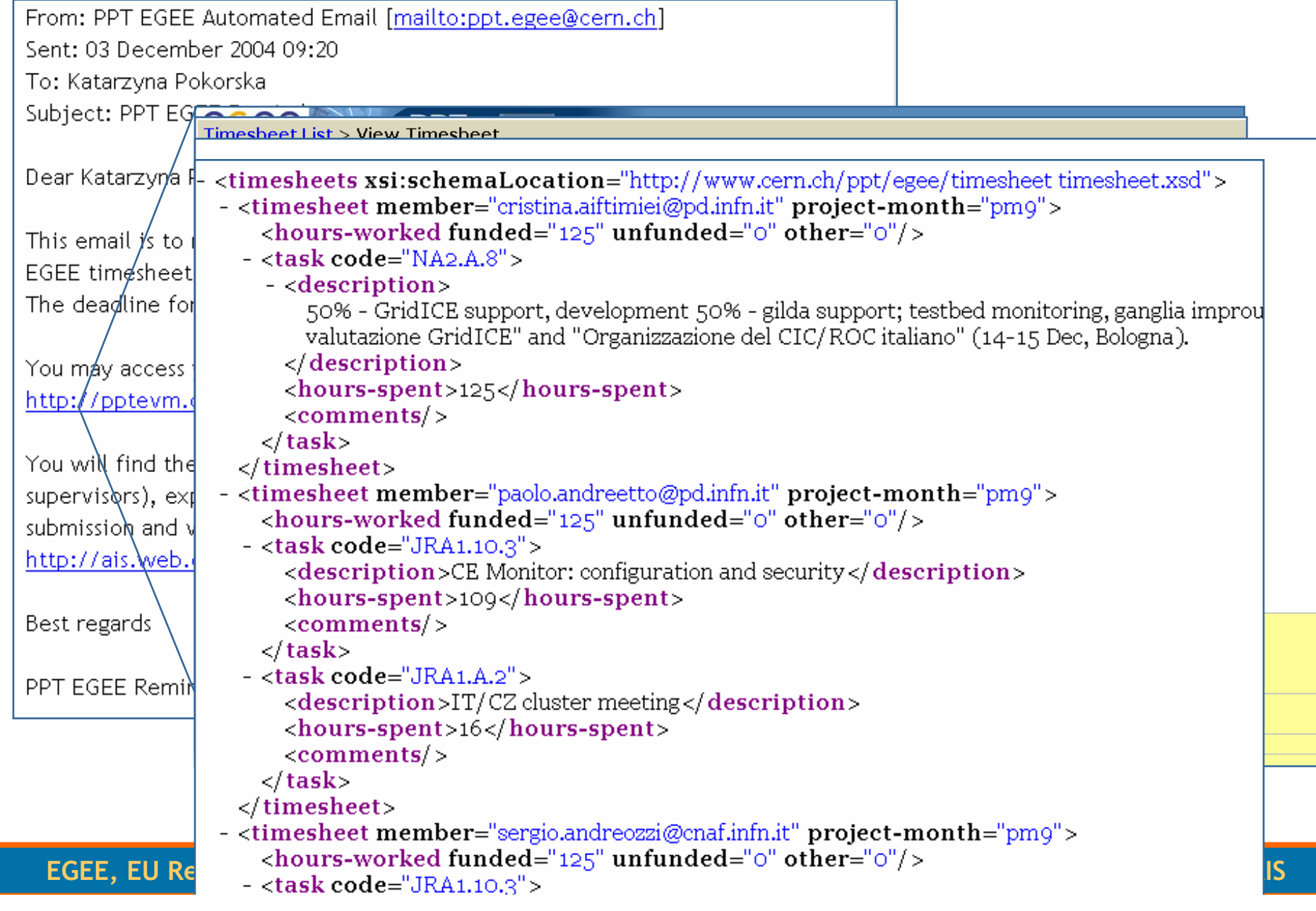

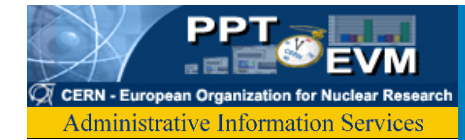

#### *Timesheets*

- • Data Entry
	- Excel
	- Web Form
	- XML
- Workflow

The typical life cycle of a timesheet can be summarized as follow:

- 000 timesheet was not created, and the deadline for submission has not yet expired
- @@@ timesheet was not created, however the deadline for submission is already over
- 000 timesheet was created, but not submitted yet, and deadline for submission has not yet expired
- 000 timesheet was created, but not submitted yet, and the deadline for submission is already over
- 000 timesheet was submitted, and the deadline for supervisor validation has not yet expired
- 000 timesheet was submitted, however the deadline for supervisor validation is already over
- **OOO** timesheet was validated

000 timesheet was validated, and the EGEE Project Office granted the supervisor the right to modify it.

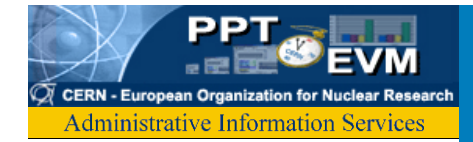

#### *Timesheet Dashboard*

**GGGG** PPT **OFVM** 

#### **EGEE**

**Enabling Grids** for E-science in Europe

#### **Timesheet table**

Press "SHIFT+CTRL+R" to create a timesheet pivot table

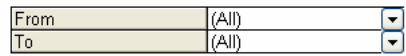

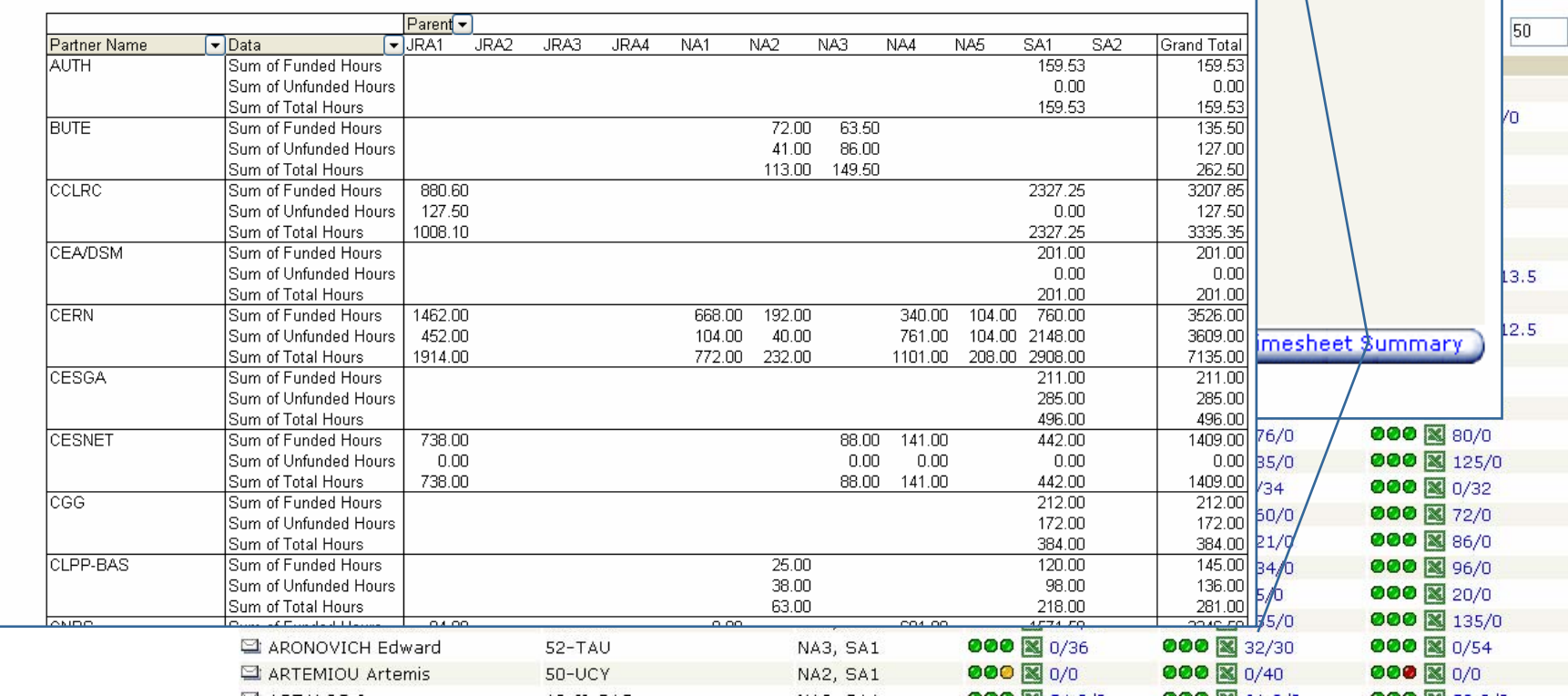

Members Timesheets Action Lo Any problems? Contact our Support + Logo Download Timesheet Summary

**Timesheet status legend** 

Reset

tedr<sup>1</sup>

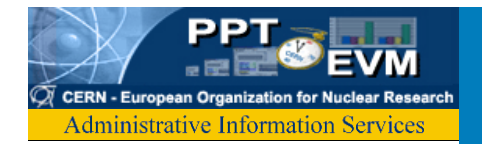

#### *Validated Timesheets: Delay*

Drop Page Fields Here

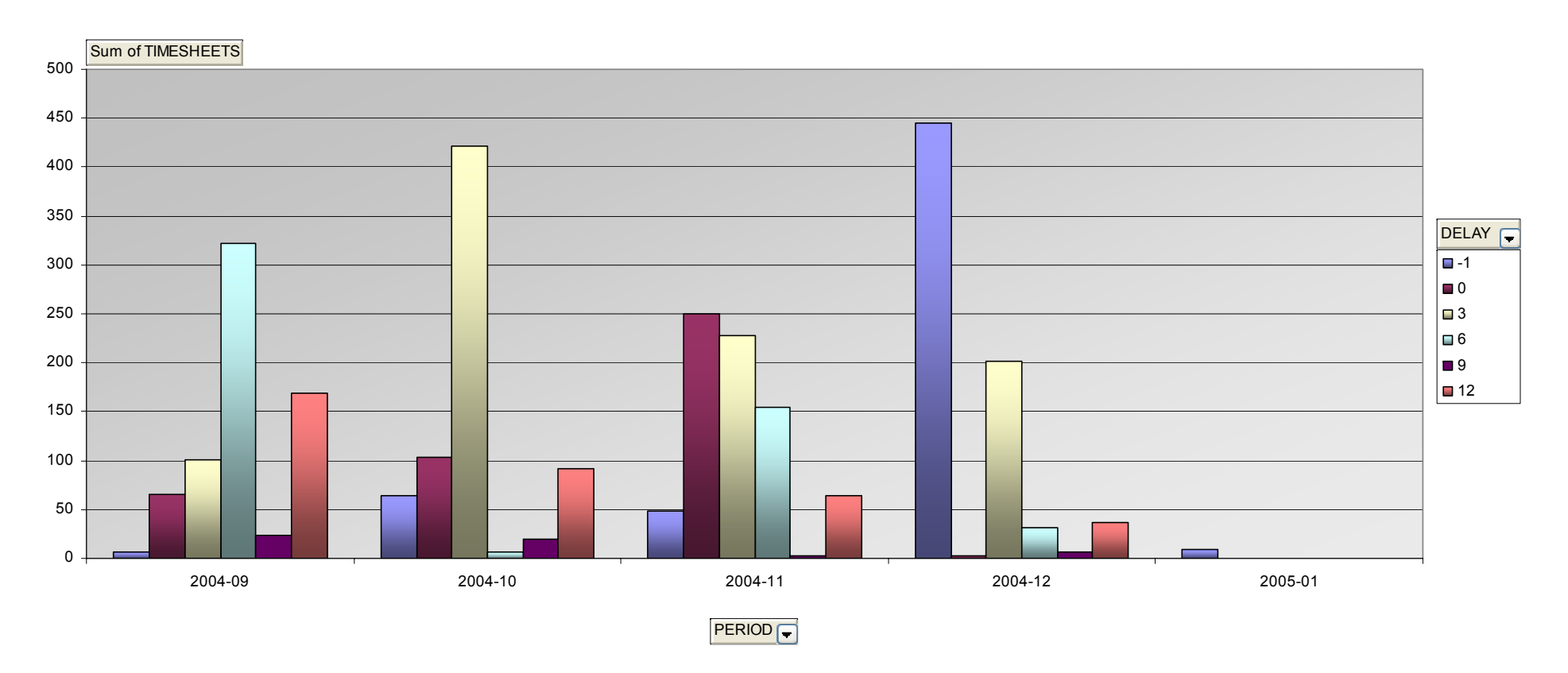

*7000 timesheets entered so far …*

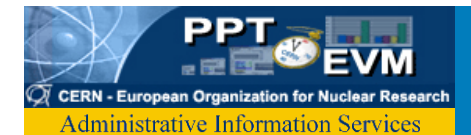

## *Online Help*

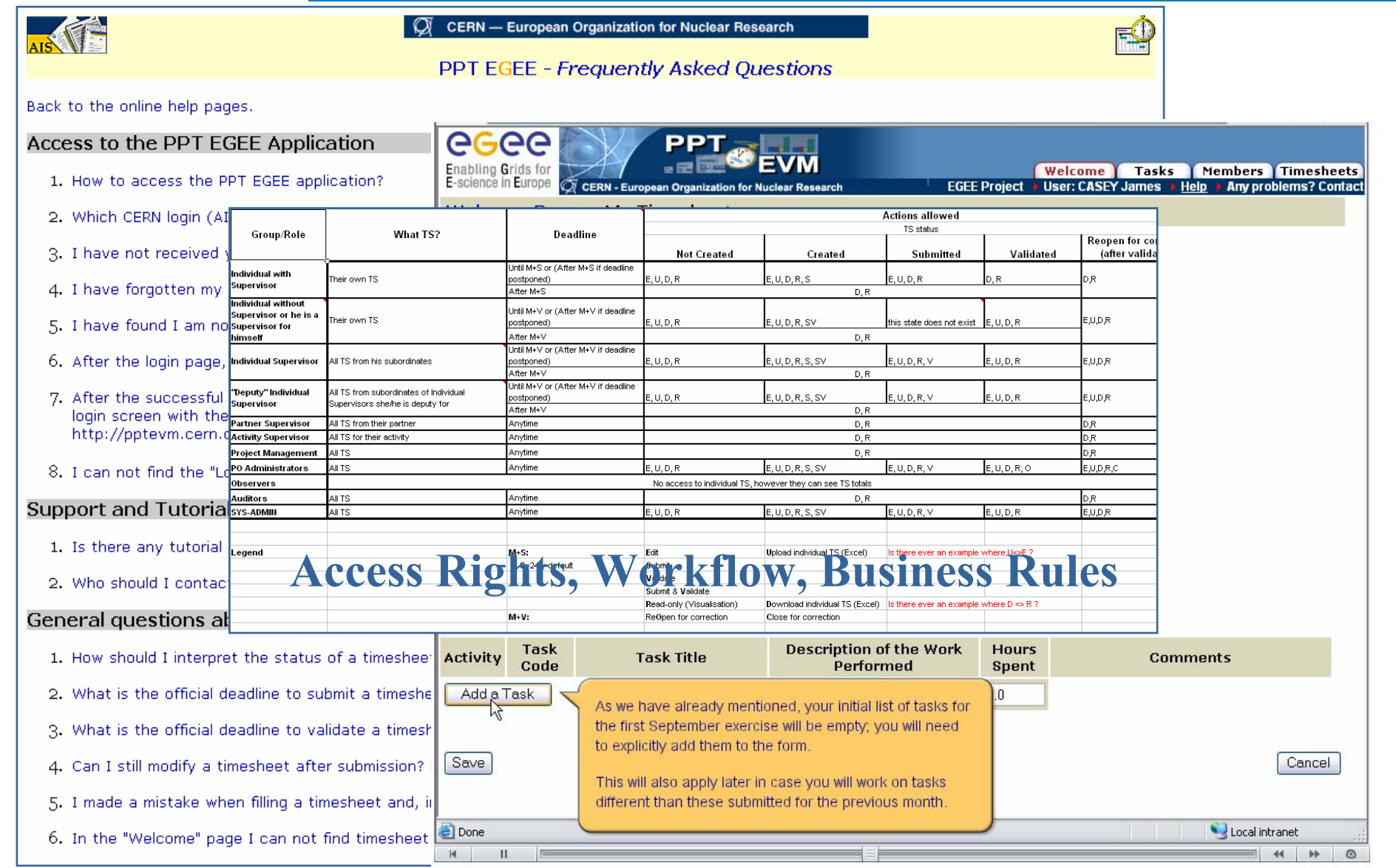

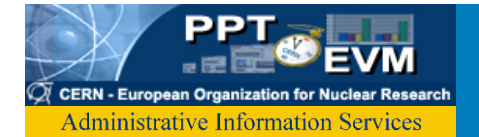

#### *Ad Hoc reports for Project Office*

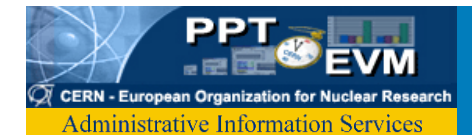

×

# *Tracking, History Log*

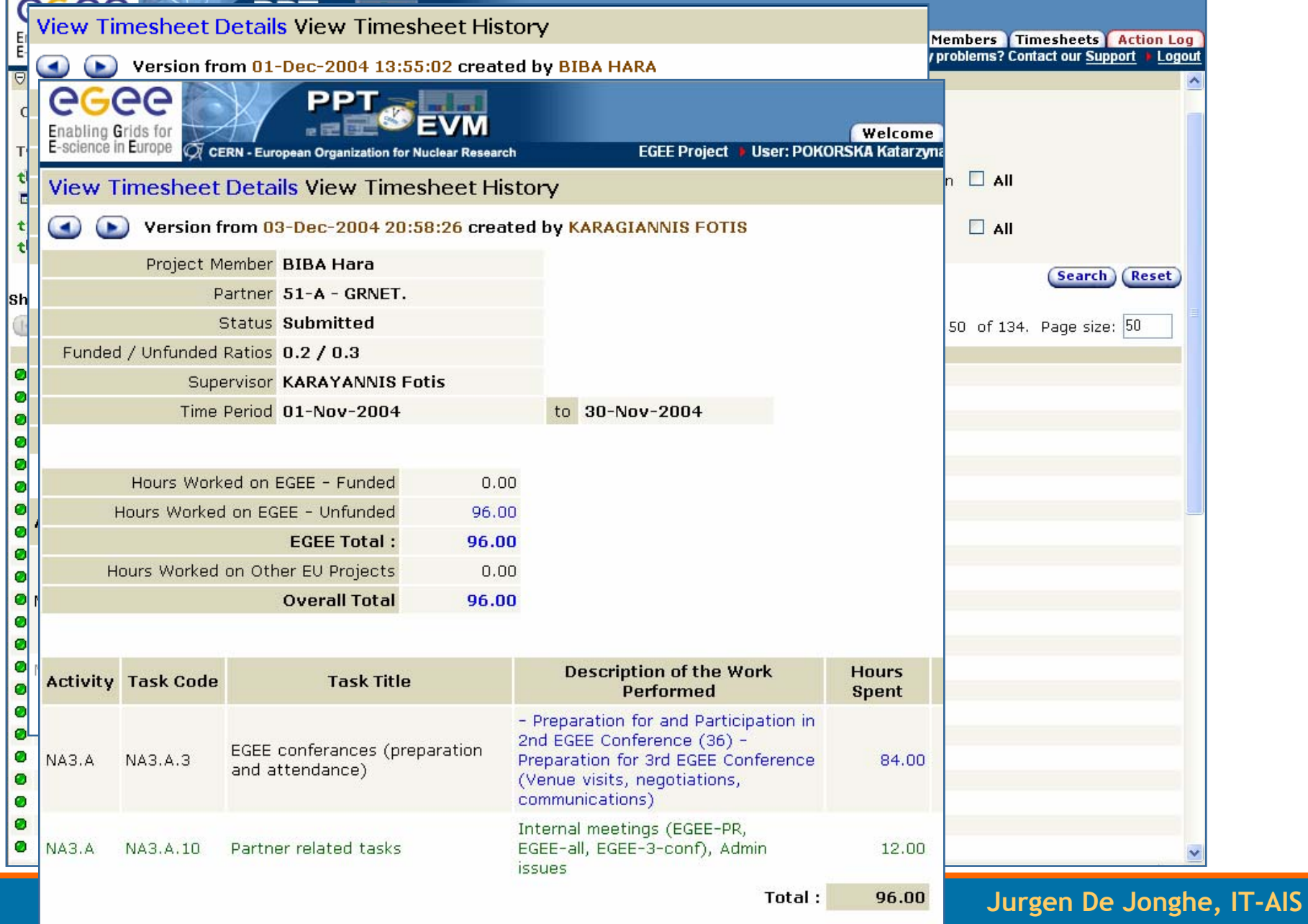

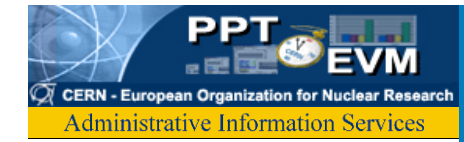

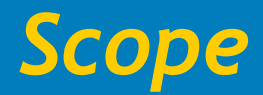

- •WBS, Activities
- Tasks from the Execution Plan
- EU Deliverables & Milestones
- Partners
- $\bullet$ Project Members, Timesheets
- Cost Information

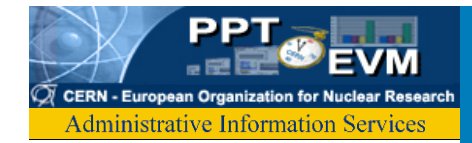

# • Workflow:

- Internal Reporting
	- •Technical
	- •Financial on quarterly basis
- Periodic EU Reviews
- • Analysis Tools
	- EVM ?
		- •Monitor Progress against Plan
		- •Monitor Costs (€),Funded and Unfunded FTE
	- Pro-Active Alerts

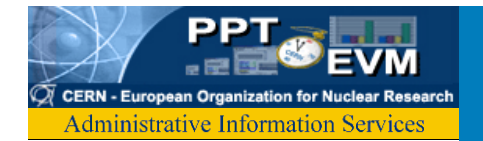

#### *Progress Reporting: Excel & Web*

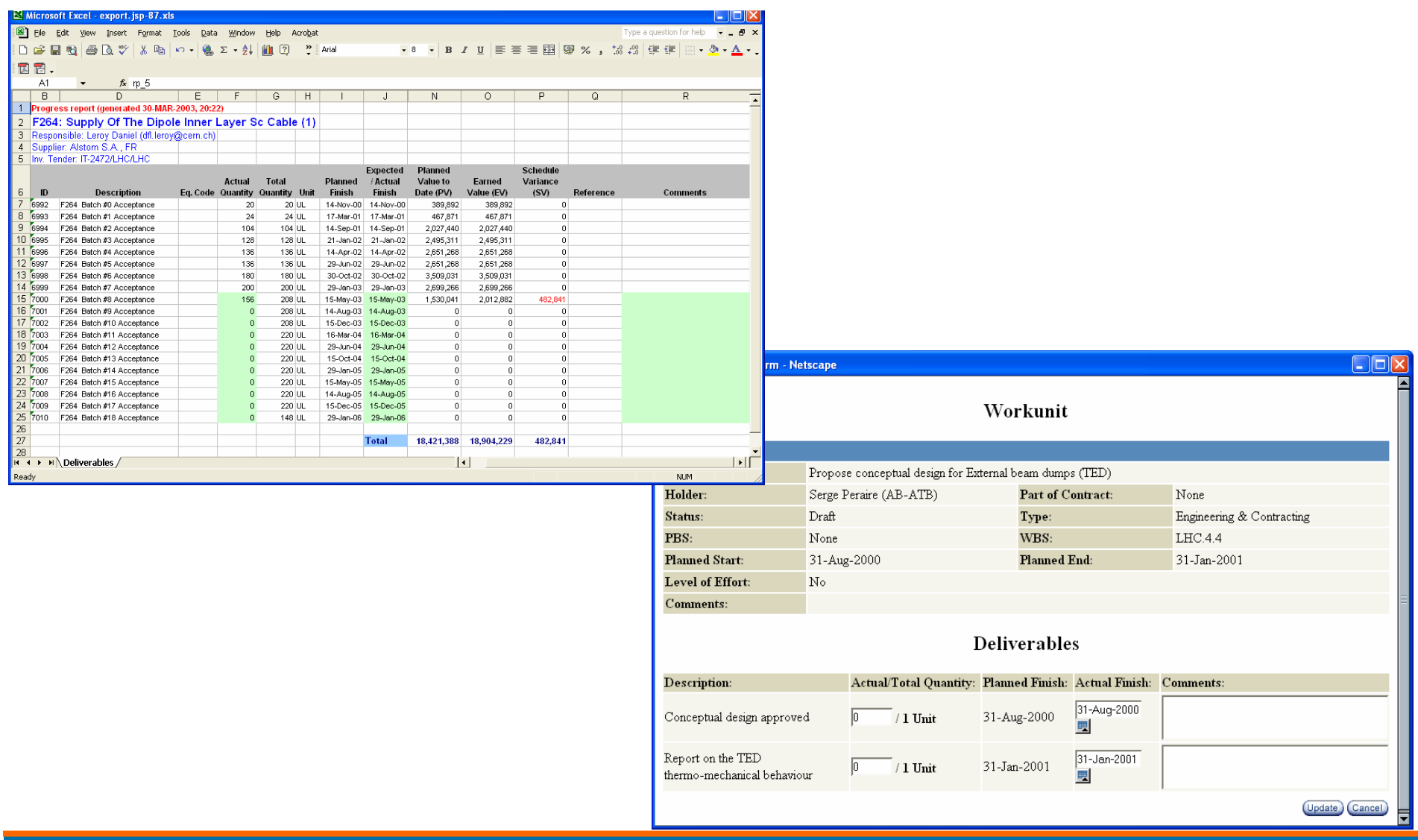

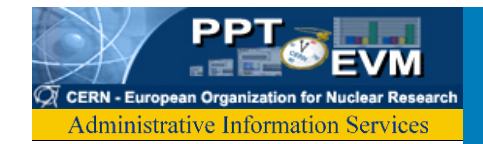

## *All Modifications tracked …*

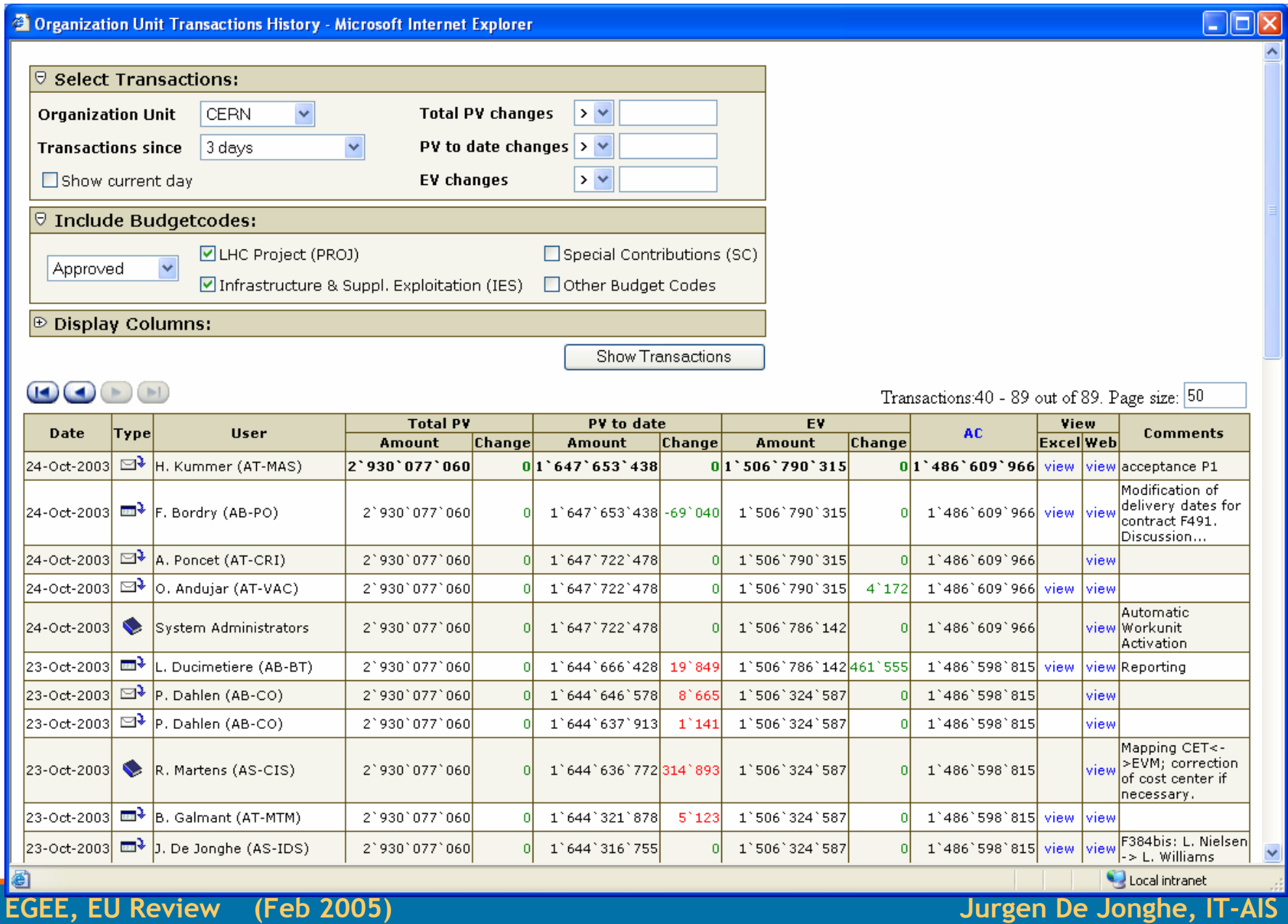

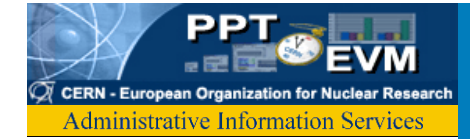

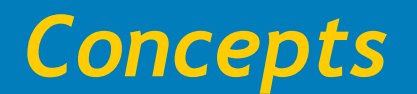

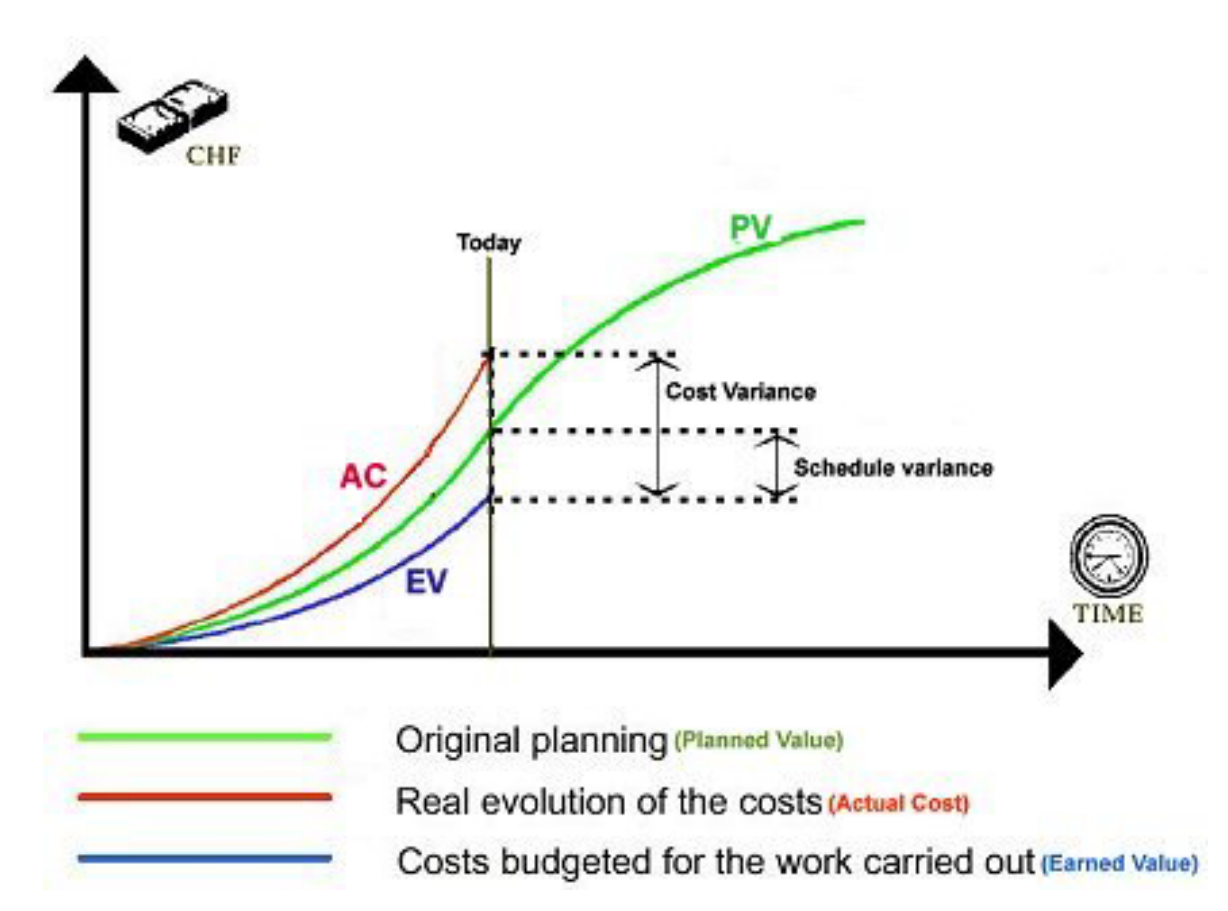

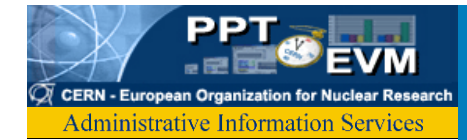

- •Planned Value: One or many partners work on a Task for a planned amount of Person-Months.
- Actual Cost: Timesheets indicate hours worked for a task.
- • Earned Value: Requires "Progress Reporting", ie indicate completion level for task.

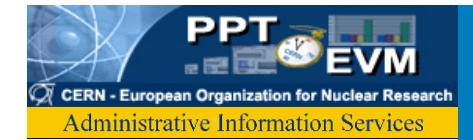

- We build web based PM tools since 1999
- • Current projects supported:
	- ATLAS (500 MCHF, 150 partners)
	- LHC (3BCHF, EVM, 11000 workunits)
	- CNGS (75MCHF, EVM)
	- All AB internal projects (EVM + Staff Planning)

**Optimise Project's chances of success:**

 **minimise surprises**

**- minimum overhead**

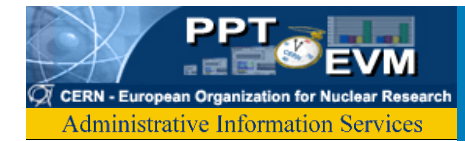

- •Resources from AIS
- $\bullet$ Nb of users, different status
- $\bullet$ show how easy it is to fill in a TS
- $\bullet$ the validation process
- $\bullet$ the management of task
- •downloads and uses of database:
- $\bullet$ email lists,
- $\bullet$ effort tables,
- $\bullet$ follow up at the level of supervisors, institutes, project…
- •use as project database
- •statistics
- $\bullet$ possibilities of EVM
- •

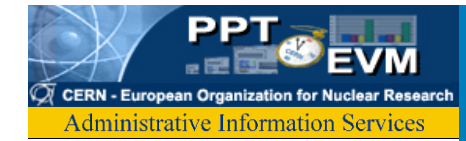

#### *Summary*

- •Project Management tools @ CERN
- • Scope for EGEE
	- Members Database
	- Timesheet
	- Co-develop Reports for Project Office
- •Timesheet Usage Summary
- Resources used…

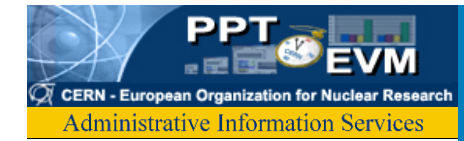

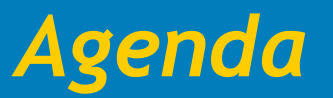

#### • How to create a TimeSheet

- Using web form
- Using Excel upload
- Lifecycle
- Tutorial
- • Zooming out
	- PPT in general
	- Data issues?

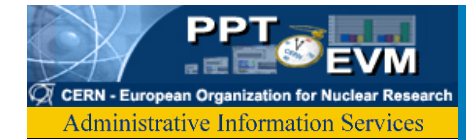

- •Official Project Member Database
- • Access Restrictions for Individual supervisors, Partner supervisors, Activity supervisors and Project Office
- •Type of Members: